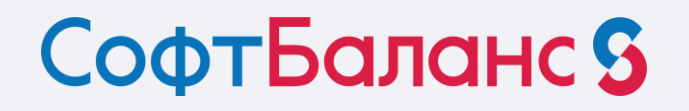

## **Технология перехода с 1С:УПП на 1С:ERP по следам успешных проектов**

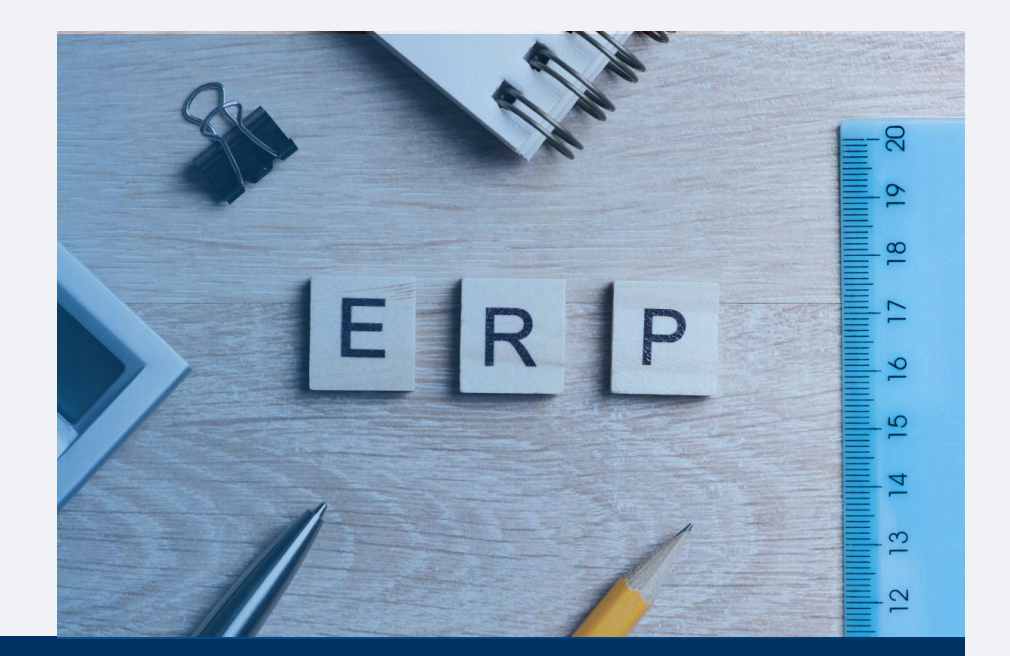

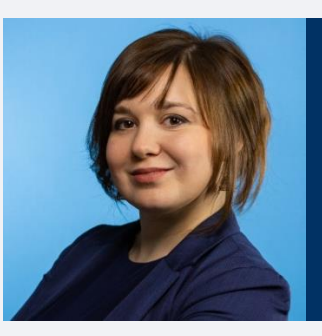

### **Клавдия Макарова**

Руководитель консалтингового направления департамента корпоративных проектов, ГК «СофтБаланс»

makarova@softbalance.ru sb-vnedr.ru

## **Что мы знаем о переходе с 1С:УПП на 1С:ERP?**

# **Типовой переход с 1С:УПП на 1С:ERP**

- В прикладное решение «1С:ERP Управление предприятием» возможно перенести данные из конфигураций:
	- «Управление производственным предприятием», редакция 1.3,
	- «Комплексная автоматизация», редакция 1.3,
	- «Бухгалтерия предприятия».
- Последовательность действий при переносе данных из информационных баз предыдущих версий конфигурации подробно описана в файлах руководства по переходу, которые опубликованы на диске информационнотехнологического сопровождения.

СофтБаланс<sup>5</sup>

## Помощник переноса данных из других конфигураций "1С: Предприятие 8"

### Шаг 1. Выбор данных для загрузки

Помощник позволит вам загрузить данные из конфигураций

- 1С:Управление производственным предприятием, редакция 1.3;
- 1С:Комплексная автоматизация, редакция 1.1;
- 1С:Зарплата и управление персоналом, редакция 2.5;
- 1С: Зарплата и управление персоналом, редакция 3.1;
- 1С:Бухгалтерия предприятия, редакция 3.0;
- 1С:Управление торговлей, редакция 10.3.

Подробная информация о переносе данных содержится в руководстве по переходу, входящему в комплект поставки.

СофтБаланс S

Укажите имя файла с данными, выгруженными из другой информационной базы:

## **А как на практике?**

## **Перенос зарплатного контура – рекомендуем**

- Переносятся справочники физических лиц, сотрудников + смежные данные;
- Бывают в разных релизах ошибки с переносом ИНН, СНИЛС, паспортными данными;
- Переносятся 2 года, предшествующих текущему для расчета «по среднему»;
- Не ждите перенос начислений, особенно дополнительные начисления не переносятся, в «Начальной штатной расстановке» необходимо будет корректировать;

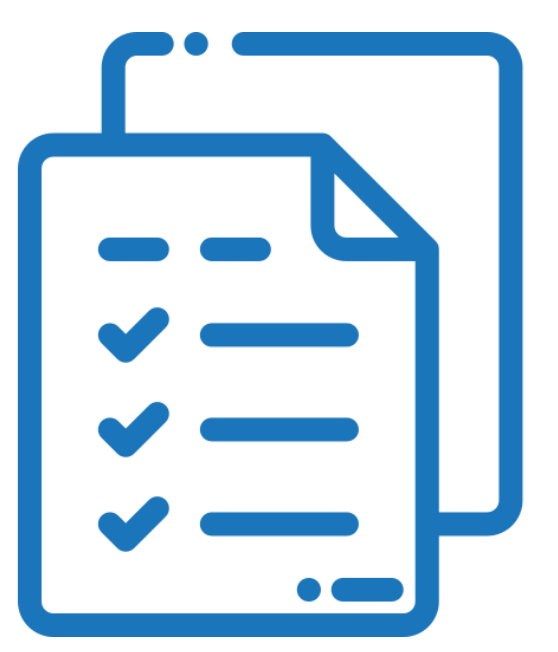

## **Перенос зарплатного контура – рекомендуем**

- Остатки по взаиморасчетам, НДФЛ и страховым взносам переносятся, если в УПП не было ошибок. Иначе придется корректировать вручную;
- Остатки отпусков переносятся часто более корректно, чем видим остатки в УПП;
- Кадровая история документами не переносится!

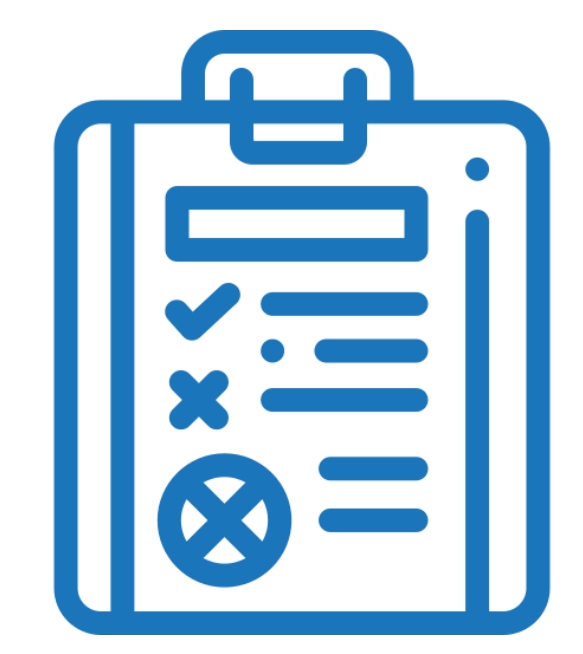

### СофтБаланс S

## **Перенос НСИ – не рекомендуем**

- С 2014 года автоматизации учета на 1C:ERP мы не встречали производственных и торговых компаний, которые не хотели бы воспользоваться новыми возможностями справочников «Партнеры и Номенклатура»;
- Перенос из УПП может усложнить нормализацию справочников. Лучше производить перенос из таблиц Excel после нормализации;
- Партнеров можно перенести, если не включена настройка «Независимое ведение партнеров и контрагентов»;
- Договоры можно перенести, если все взаиморасчеты «По договорам».

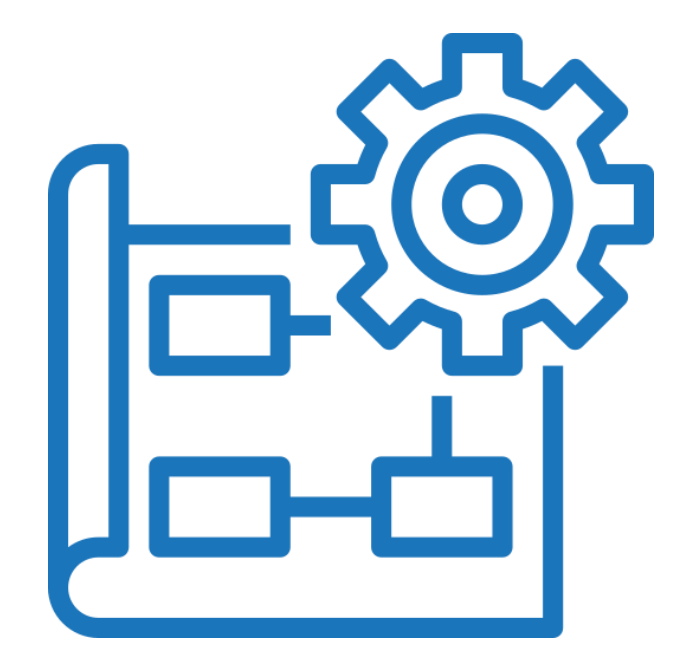

## **Перенос остатков – не рекомендуем**

- Структура данных абсолютно иная;
- Примите в основе, что это совсем другая система;
- Лучше написать свои переносы + часть завести вручную;
- В разных редакциях таблицы ввода остатков отличались. Велика ошибка переноса остатков в некорректную таблицу + много исправлений после.

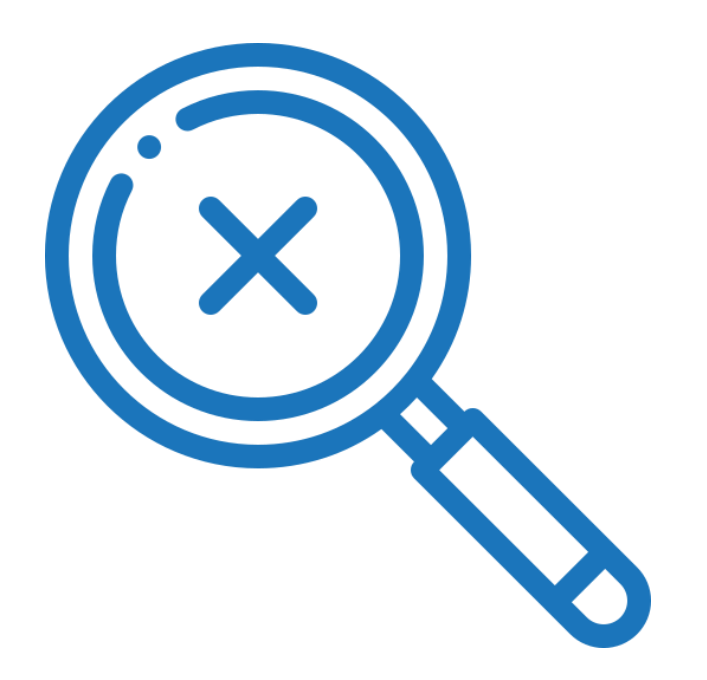

## **Технология перехода с 1С:УПП на 1С:ERP**

- Настраивайте систему 1С:ERP так, как будете вести в ней учет в будущем;
- Тестируйте типовой перенос. Обязательно проверяйте данные и принимайте решение, что переносите типовыми средствами, а что – доработками;

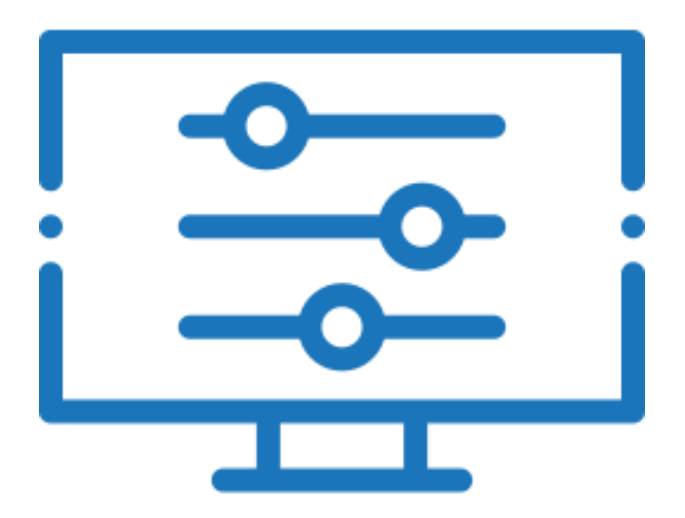

- Типовыми средствами переносим зарплатный контур (предварительно проверяем тестовый перенос). Лучше на начало года.
- Перед этим в УПП проводим следующие шаги:
	- закрыть период, то есть начислить заработную плату,
	- при необходимости зарегистрировать выплату заработной платы (это можно сделать уже после переноса),
	- удалить все помеченные на удаление объекты,
	- обновить до актуального релиза,
	- желательно выполнить процедуру тестирования и исправления информационной базы.

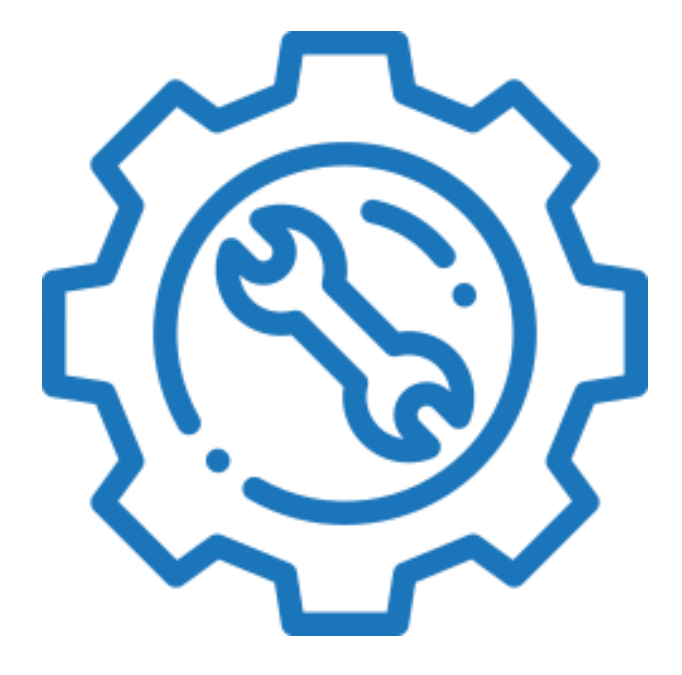

- Можно выгрузить справочник «Партнеры и Контрагенты» и проводить нормализацию уже в самой 1C:ERP;
- Договоры и соглашения лучше сгенерировать в новой базе по новому алгоритму, но можно и в момент переноса остатков;
- Структуру предприятия можно перенести из 1С:УПП;
- Справочник по номенклатуре лучше проработать отдельно. Например, средствами Excel, и потом загружать данные с учетом настроек видов номенклатуры **(напишите мне по электронной почте, расскажу про технологию, что мы используем по нормализации Номенклатуры);**

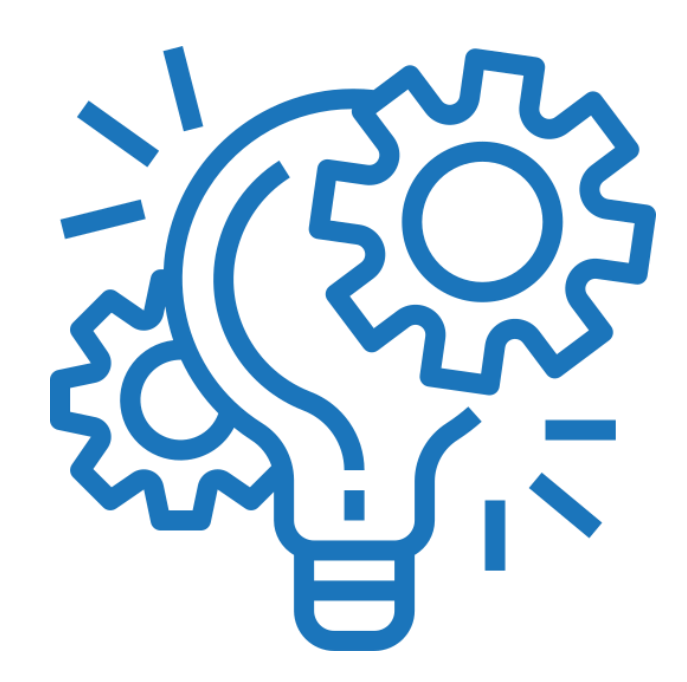

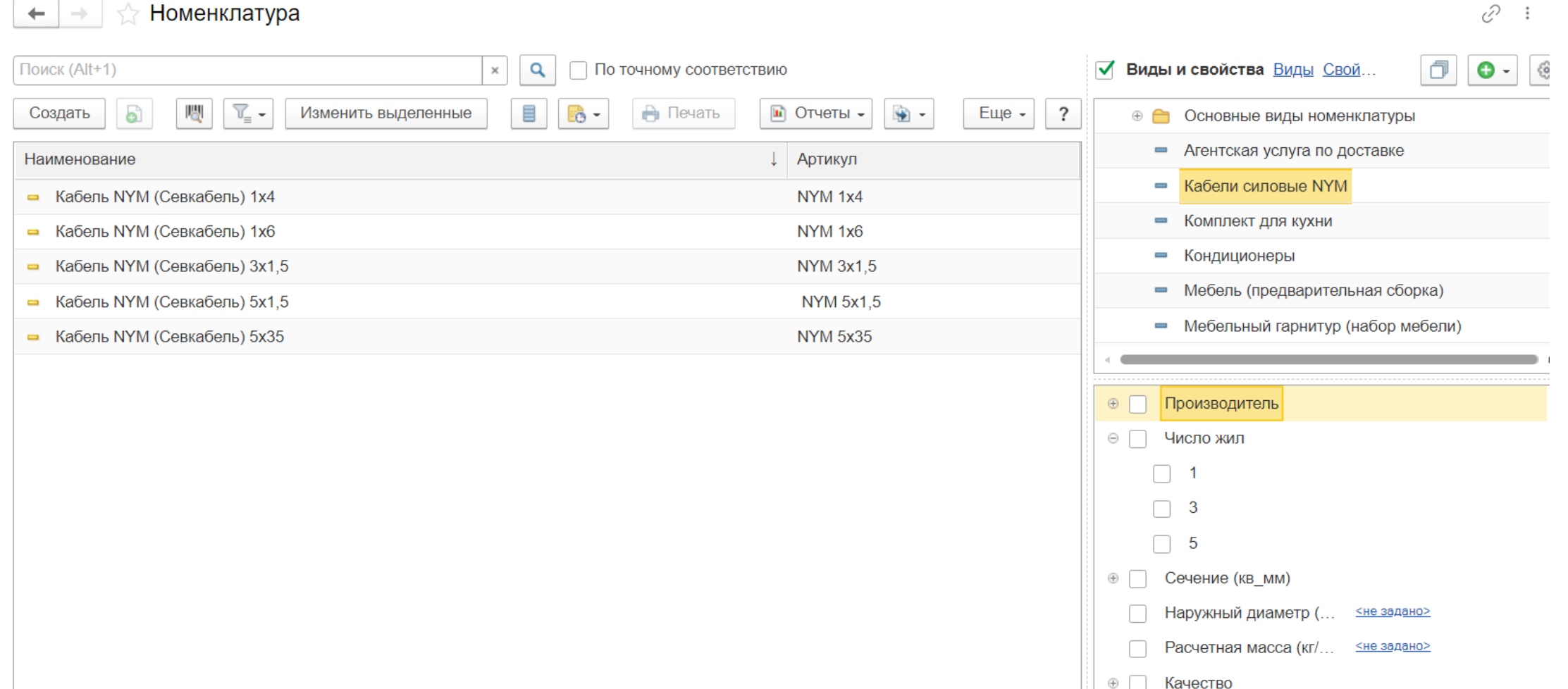

- Справочник по ОС можно перенести типовыми средствами, если в 1С:УПП не было ошибок (обязательно тестируйте перенос);
- Все статьи расходов лучше завести заново;
- Вспомогательные справочники вручную по ситуации, можно с переносом остатков;
- Не забудьте обратить внимание на справочник и настройки по направлениям деятельности – это не равно «Номенклатурные группы»;

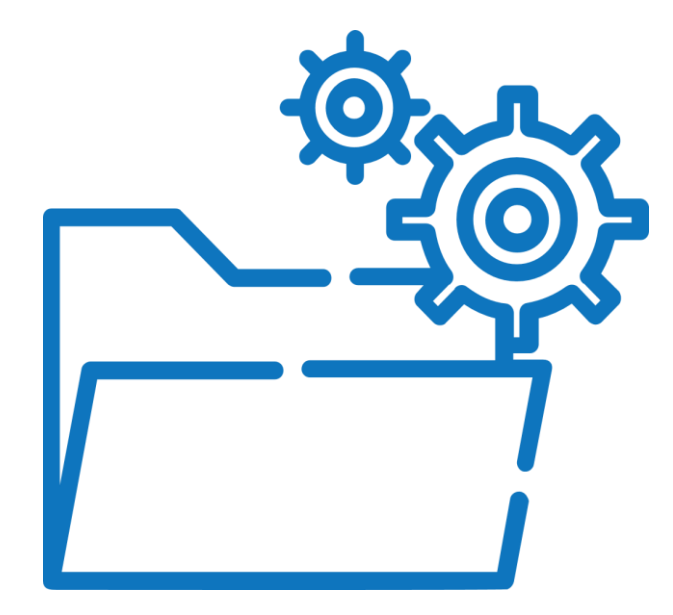

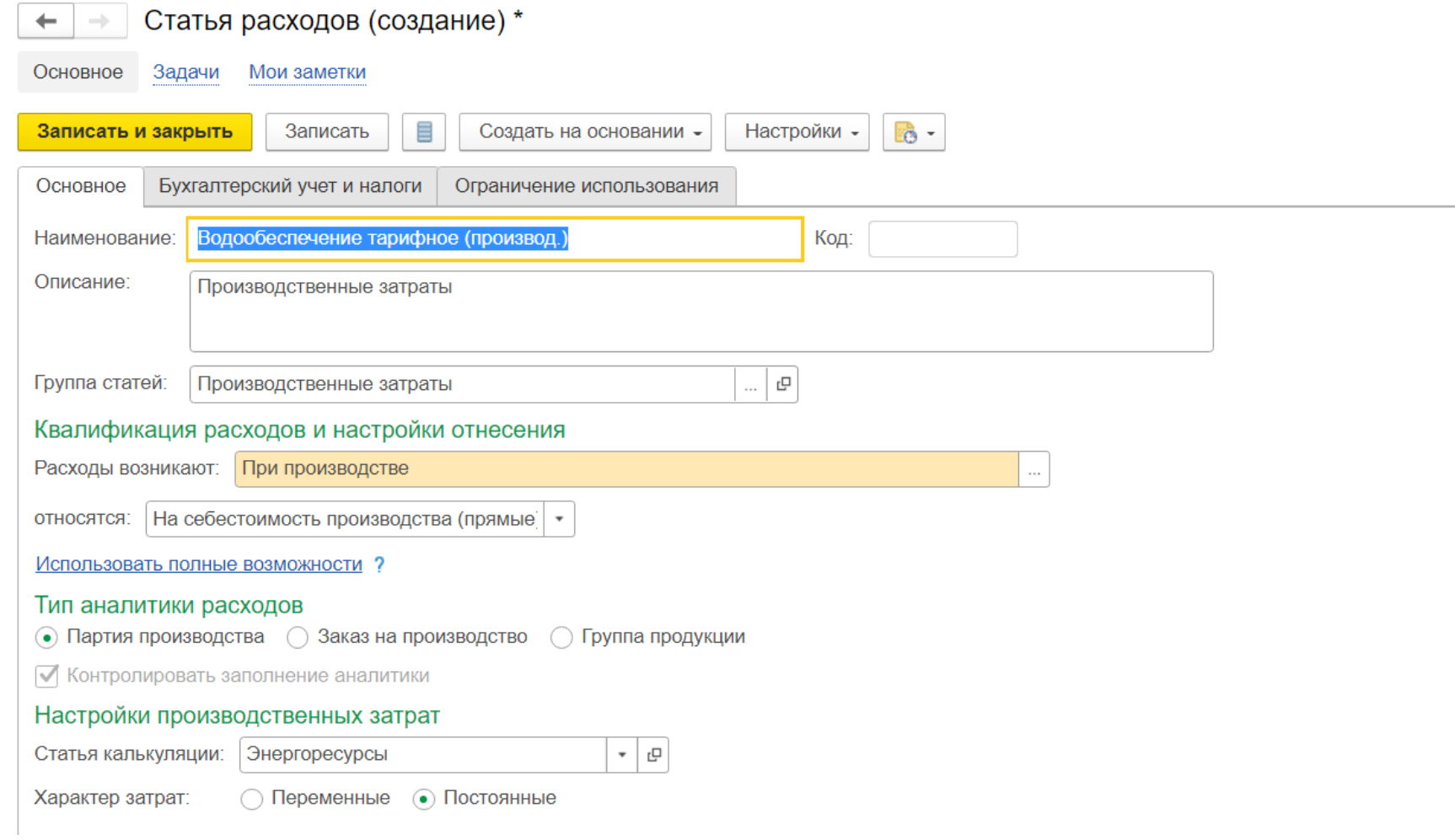

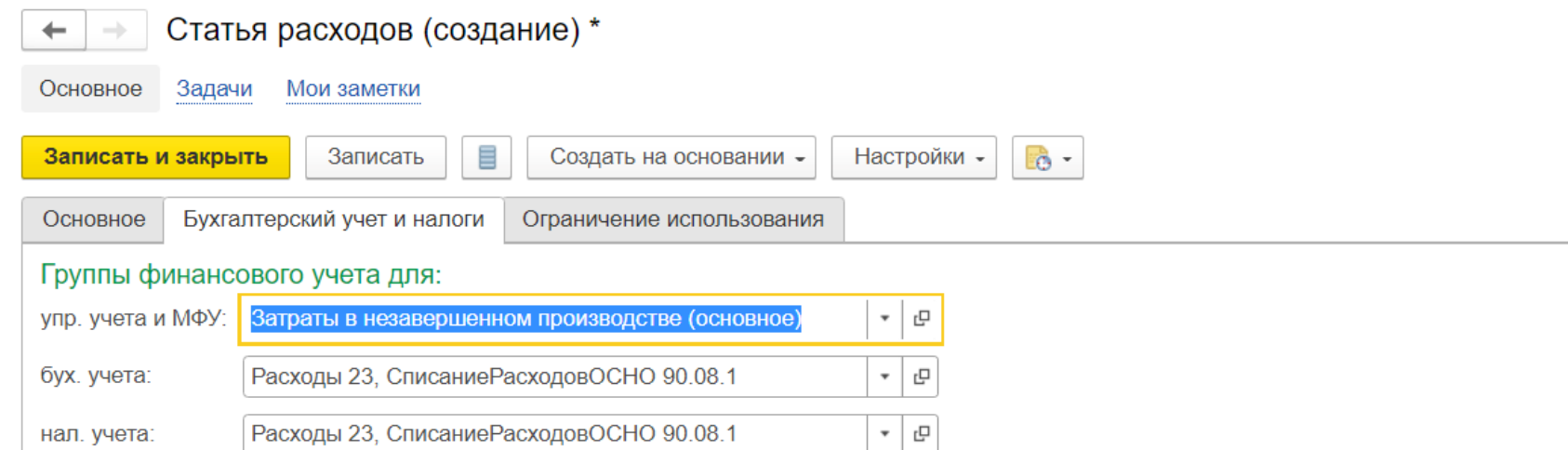

#### Раздельный учет НДС по расходам

• НДС относится на вид налогообложения документа закупки • НДС распределяется пропорционально выручке

#### Классификация расходов для целей регламентированного учета и отражения в регл.

отчетности Относятся к деятельности

• Основной ( Прочей

√ Принимаются к налоговому учету по налогу на прибыль

## Перенос остатков:

- Типовыми средствами рекомендуем только остатки по зарплатным регистрам;
- Можно рассмотреть перенос остатков по ОС, но часто переносятся с ошибками;
- Рекомендуем разработать свои переносы по:
	- Взаиморасчеты с контрагентами;
	- Остатки товаров на складах;
	- Остатки ОС;
	- Остатки РБП;
	- Остатки НДС.
- Остальные остатки можно завести вручную или доработать миграцию данных.

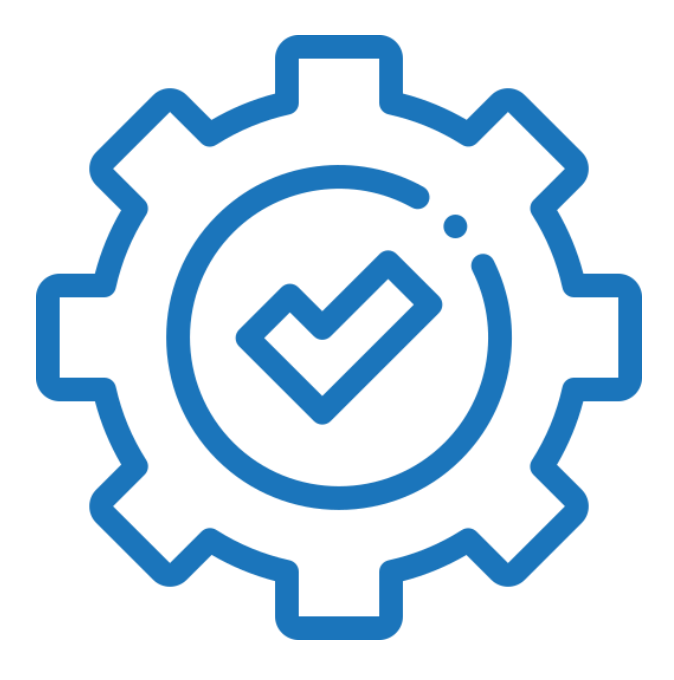

## **Подведем итог**

- Проверяйте типовой перенос из 1С:УПП в 1C:ERP на этапе «Концептуальное моделирование»;
- «Нормализация справочников» важный этап перехода;
- Проработайте миграционную модель остатков на этапе «Концептуальное моделирование»;
- Не делайте из 1C:ERP УПП это разные конфигурации. Изучайте новые возможности, обучите ключевых сотрудников до или во время этапа «Концептуальное моделирование».

# СофтБаланс S

# **Спасибо за внимание!**

## **[sb-vnedr.ru](https://sb-vnedr.ru/)**

## **Клавдия Макарова**

Руководитель консалтингового направления, ГК «СофтБаланс»

makarova@softbalance.ru sb-vnedr.ru